## **Pan-Tilt-Unit PT5 MxMC Configuration**

**1. Right-click into your camera preview window**

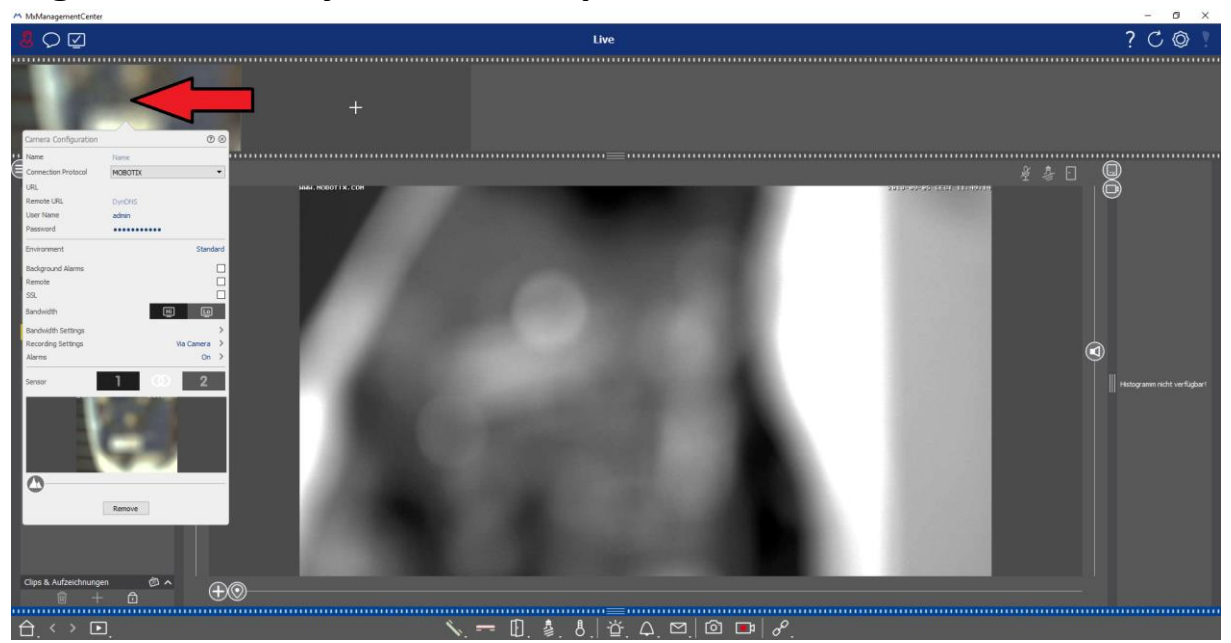

 $\circledcirc$ 

Standard

 $\sqrt{a}$ 

Via Camera

 $\Box$ 

 $\Box$ 

 $\Box$ 

 $\rightarrow$ 

 $\rightarrow$ 

On  $\rightarrow$ 

2

## **2. Change "Connection Protocol" from "MOBOTIX" to "MOBOTIX with PelcoD"**

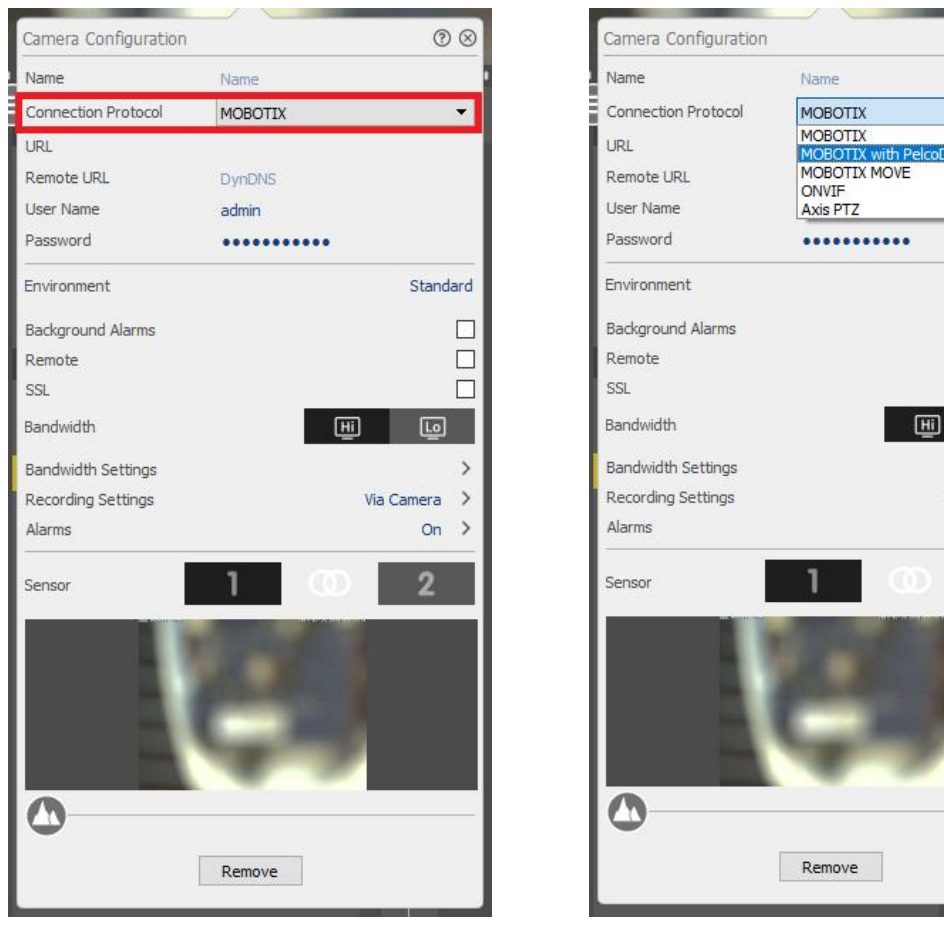

## **3. Restart MxManagmentCenter**

**4. Click and hold the left mouse-button for at least 3 seconds on the "Plus-Symbol"**

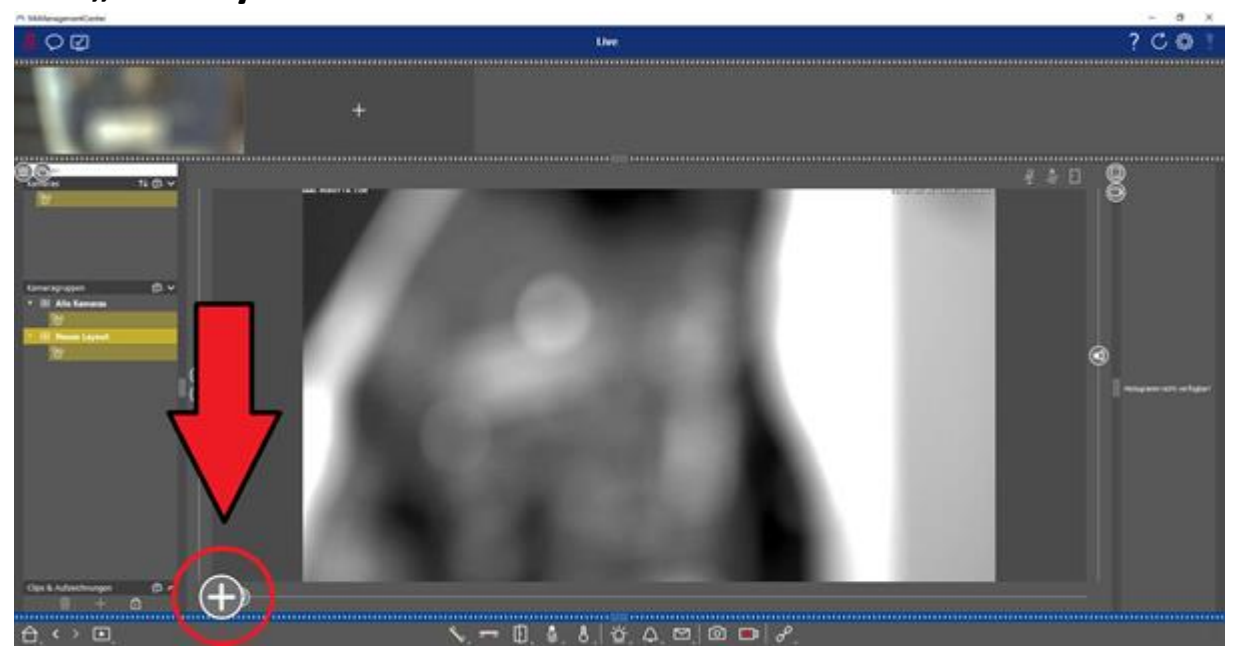

**5. A crosshair will apear in the upper left corner.** 

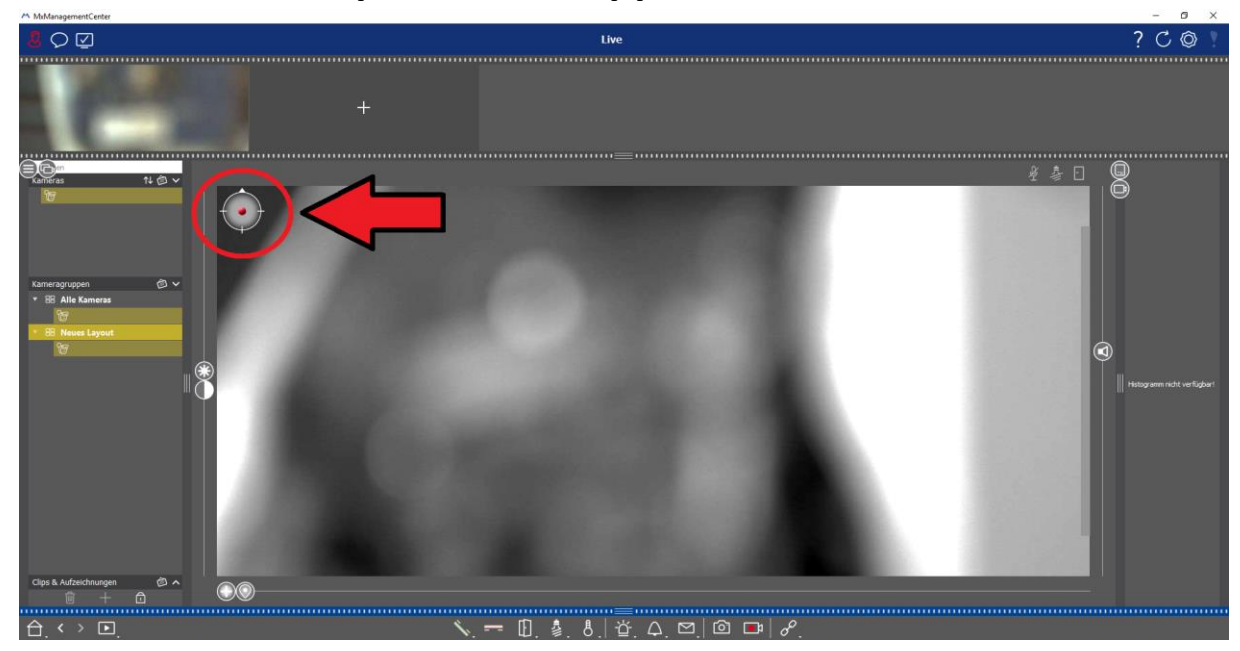

**6. You are now able to control the PT-Unit with your mouse, while holding the left mouse-button inside the picture and moving it to any direction. By clicking on the "Position-Symbol" next to the "Plus-Symbol" you can also call Preset-Positions.**